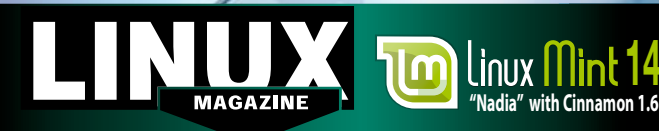

# **MAGAZINE**

**JUST RELEASED!** 

## **ITIONAL RESOURCES**

- **[1]** Linux Mint: *http://linuxmint.com/*
- **[2]** Linux Mint User Guide: *http://www.linuxmint.com/ documentation.php*
- **[3]** Knoppix: *http://knopper.net/ knoppix/knoppix704‑en.html*

### DEFECTIVE DVD?

We're happy to replace defective discs. Unless your disc is clearly physically damaged (cracks, deep scratches), please check the data integrity on the DVD first. Using the Linux command line, please type in:

#### dd if=/dev/cdrom of=/dev/null

This process will take 10-15 minutes. If everything is OK, you should see a message like:

12345464563 bytes in 12345464563 bytes out If you don't have a Linux system at hand, you can copy the entire disc contents to a temporary directory by using any file manager. If everything is OK, you shouldn't get any error messages. Provided the DVD passes the test, a replacement disc is not necessary. The problem is caused by an incompatibility between your machine and the Linux system you are trying to install. For more information on how to

resolve this, please consult the resources given in the "Additional Resources" box in the DVD description on p3 in the magazine. If you are trying to install Linux on a notebook, you can find additional support here: *http://tuxmobil.org/*

February 2013 **Linux Magazine** Issue 147 Linux Mint 14 & Knoppix 7.0.4

Linux Mint 14

ନ୍ତ

Knoppix

7.0.4

FEBRUARY

2013

 $\overline{18}$ 

**TINUX** 

MAGAZINE

**ISSUE** 

147

If your disc is physically damaged and/or did not pass the above test, please email us your mailing address and note which DVD (issue, month, and year) needs to be replaced. We will then send you a replacement within a few days.

Send your feedback to *subs@linux‑magazine.com*.

Place this DVD in the drive and restart your system. If your computer doesn't start, make sure your BIOS is configured to boot from a DVD. Enter the BIOS setup menu (see your vendor documentation) and make sure DVD boot is enabled and the DVD drive appears before the hard

drive in the boot order.

*I***D BOOT** 

**1414**

*Knoppix 7.0.4 World's Greatest* &*Live Distro*

Includes "Cinnamon" - the Gnome Shell alternative!

# Linux Mint 14 "Nadia" with Cinnamon 1.6 **ISSUE 147 FEB 2013**

 $\rightarrow$  Cinnamon 1.6

- A New applets (Banshee, Notification, **Window Quick List...)**
- → Based on Ubuntu 12.10
- $\rightarrow$  Kernel 3.5

While this Linux Magazine DVD-ROM has been tested and is to the best of our knowledge free of malicious and is not liable for any disruption, loss, or damage to data and computer systems related to th

### www.Linux-MAGAZ IN E.COM